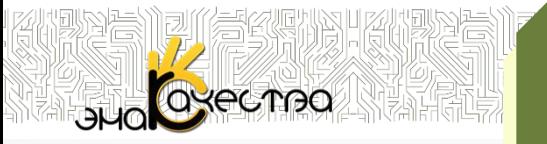

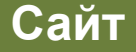

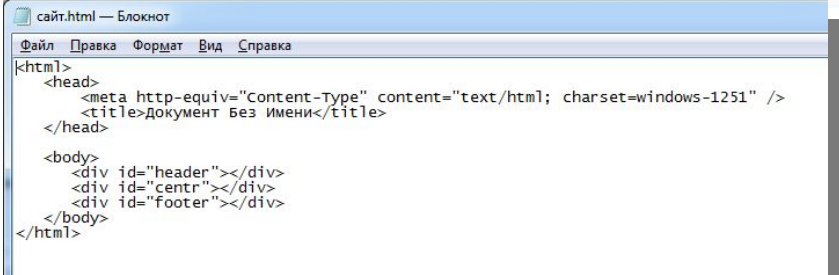

Сайт можно создать,

воспользовавшись языком разметки гипертекста HTML.

В текстовом редакторе текст, который хотят разместить на страницах сайта, размечают специальными метками, называемыми тегами.

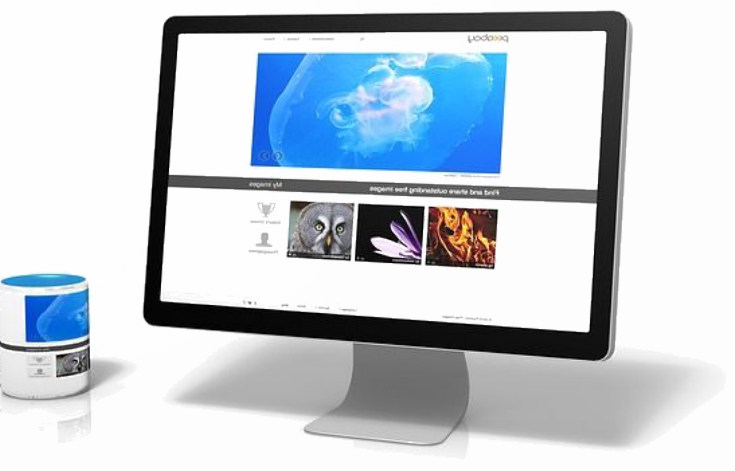

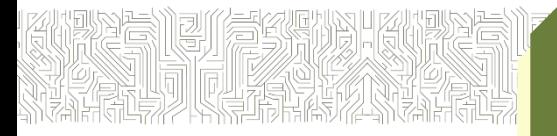

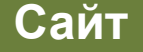

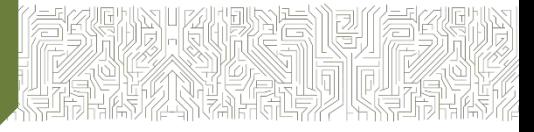

<body> <div id="header"></div><br><div id="centr"></div><br><div id="footer"></div>  $\langle$ body> Теги

Теги содержат указания о том, как должен выглядеть текст. Чтобы отличать теги от текста, их заключают в угловые скобки.

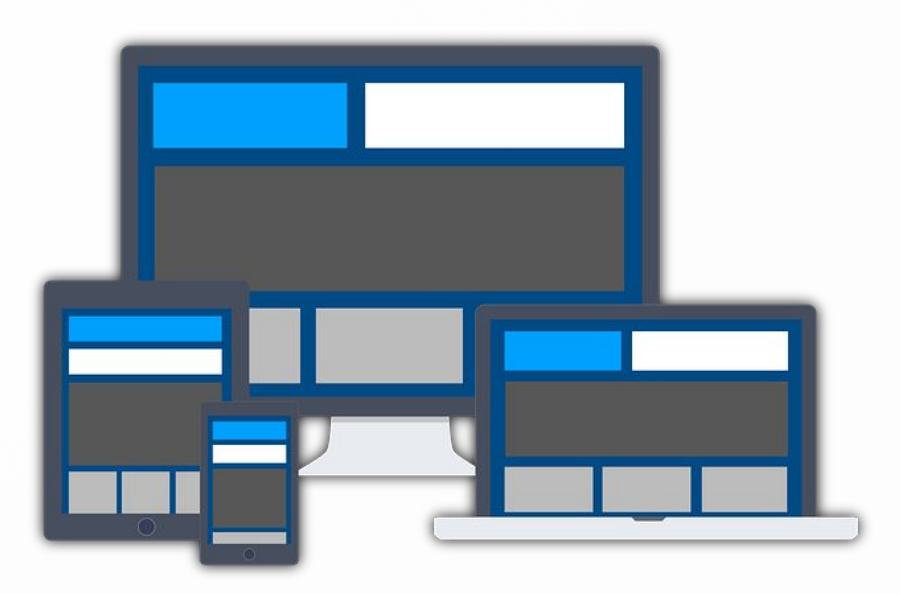

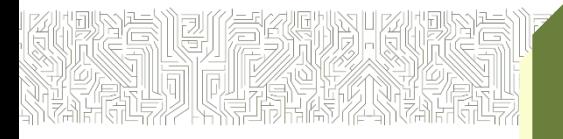

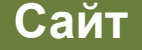

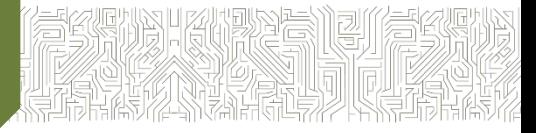

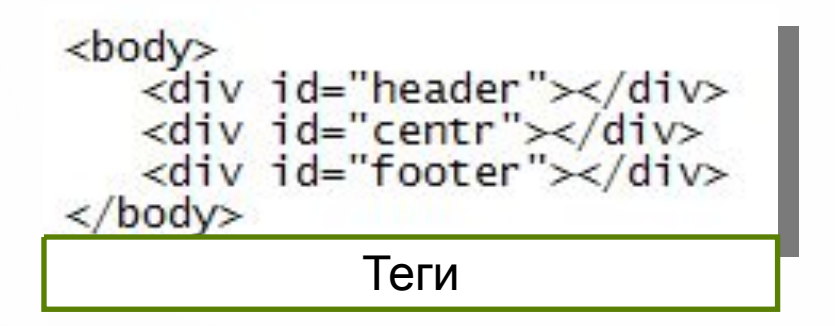

Документ, подготовленный в текстовом процессоре, сохранить как **Webстраницу** в **формате HTML**.

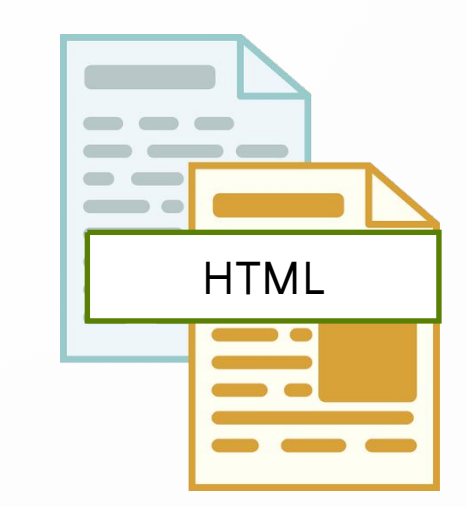

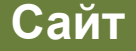

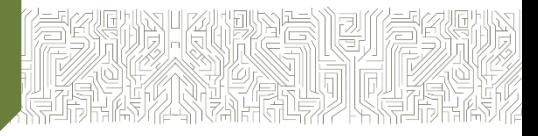

Можно воспользоваться специальным программным обеспечением **визуальными HTMLредакторами** или конструкторами сайтов.

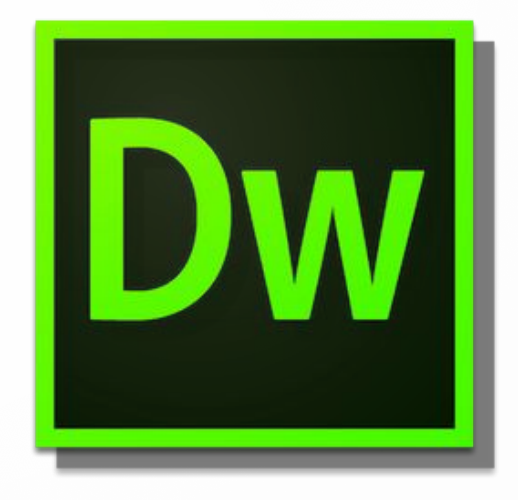

Визуальными HTML-редактор — Adobe Dreamweaver

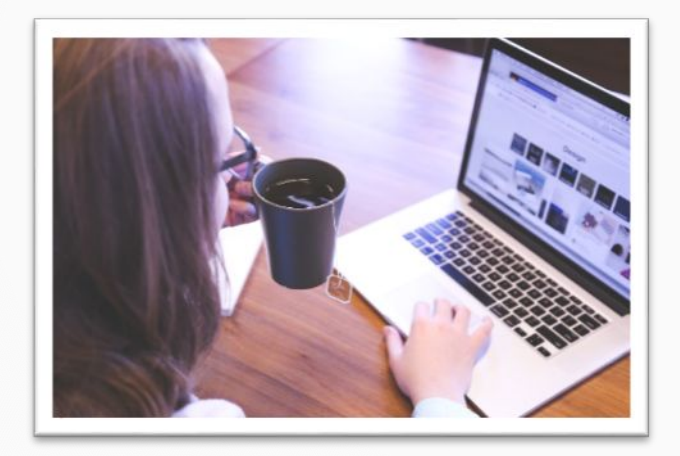

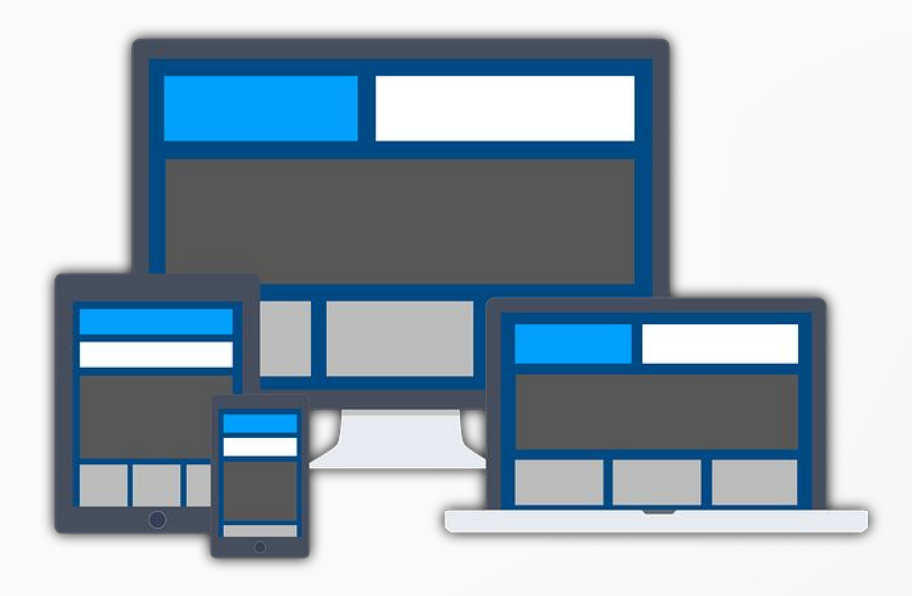

**Web-дизайнер —** специалист, проектирующий структуру Web-сайта, а также подбирающий способы подачи информации и выполняющий художественное оформление Webпроекта.

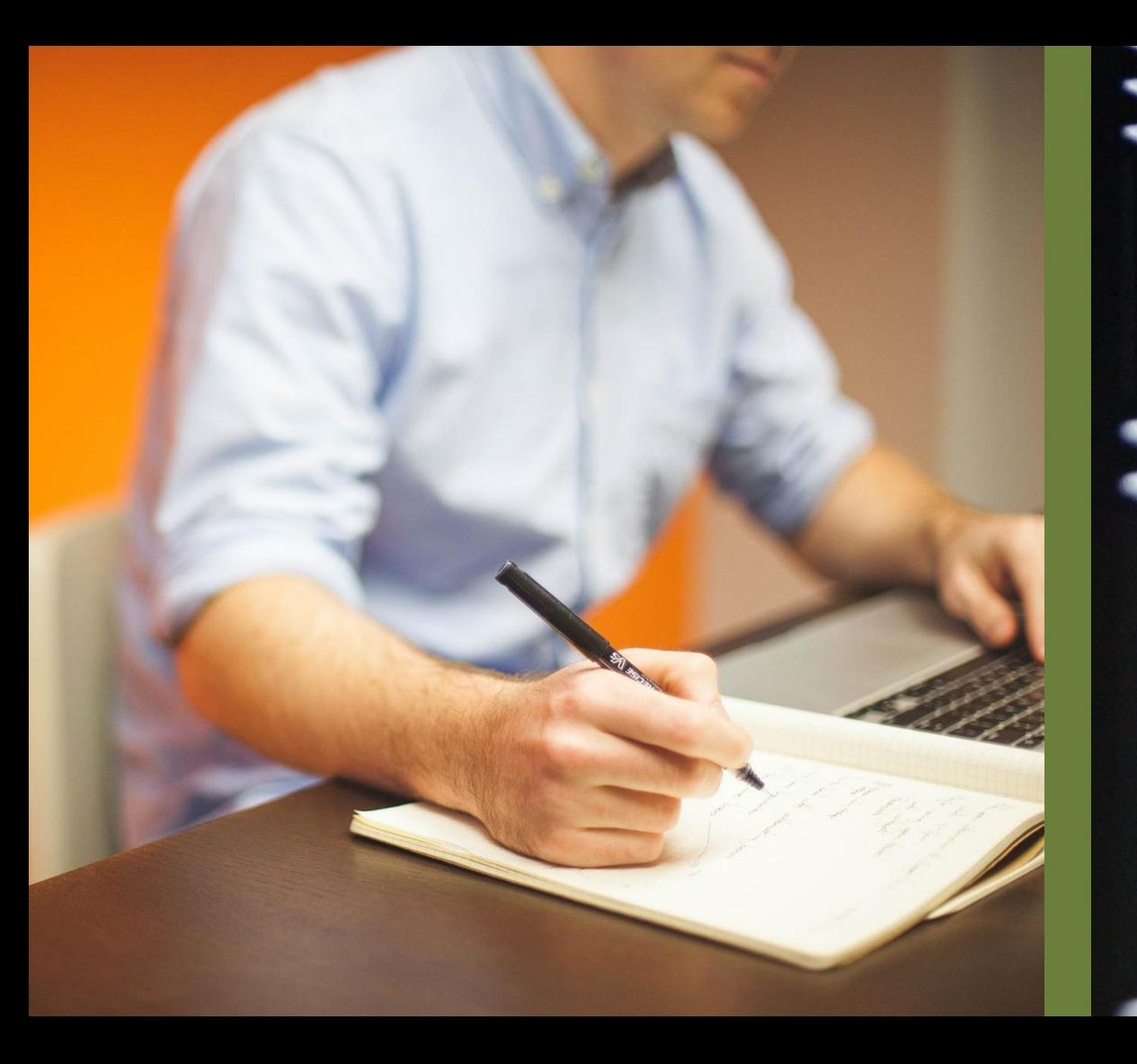

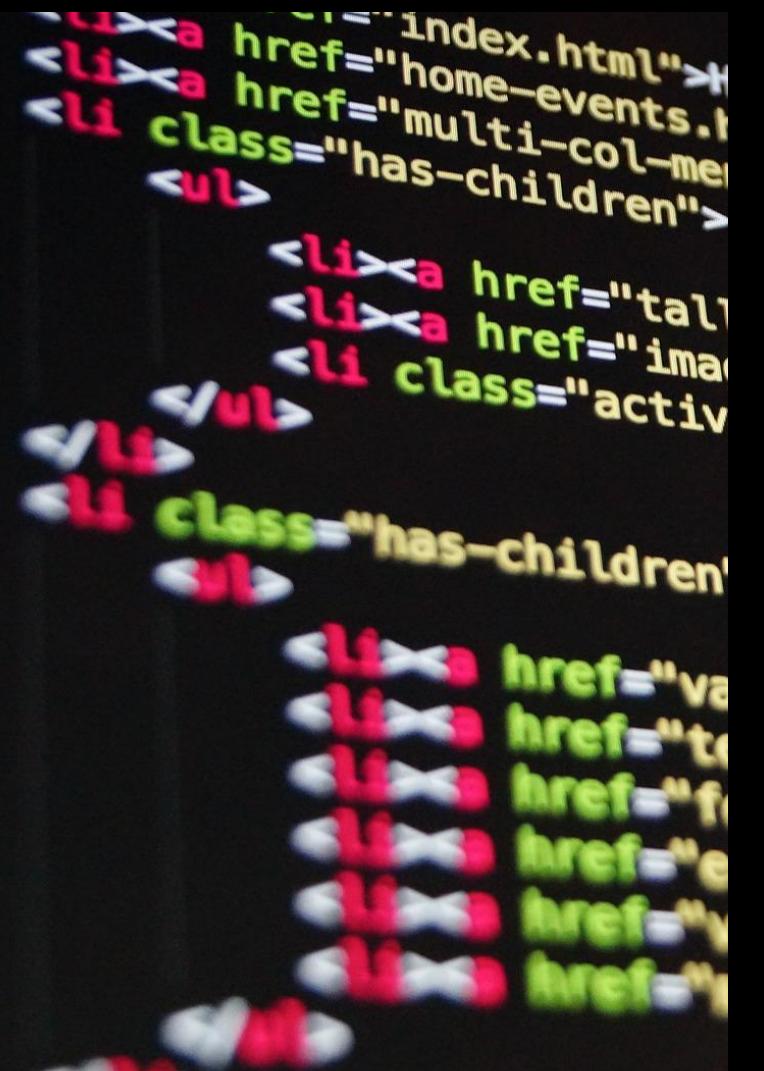

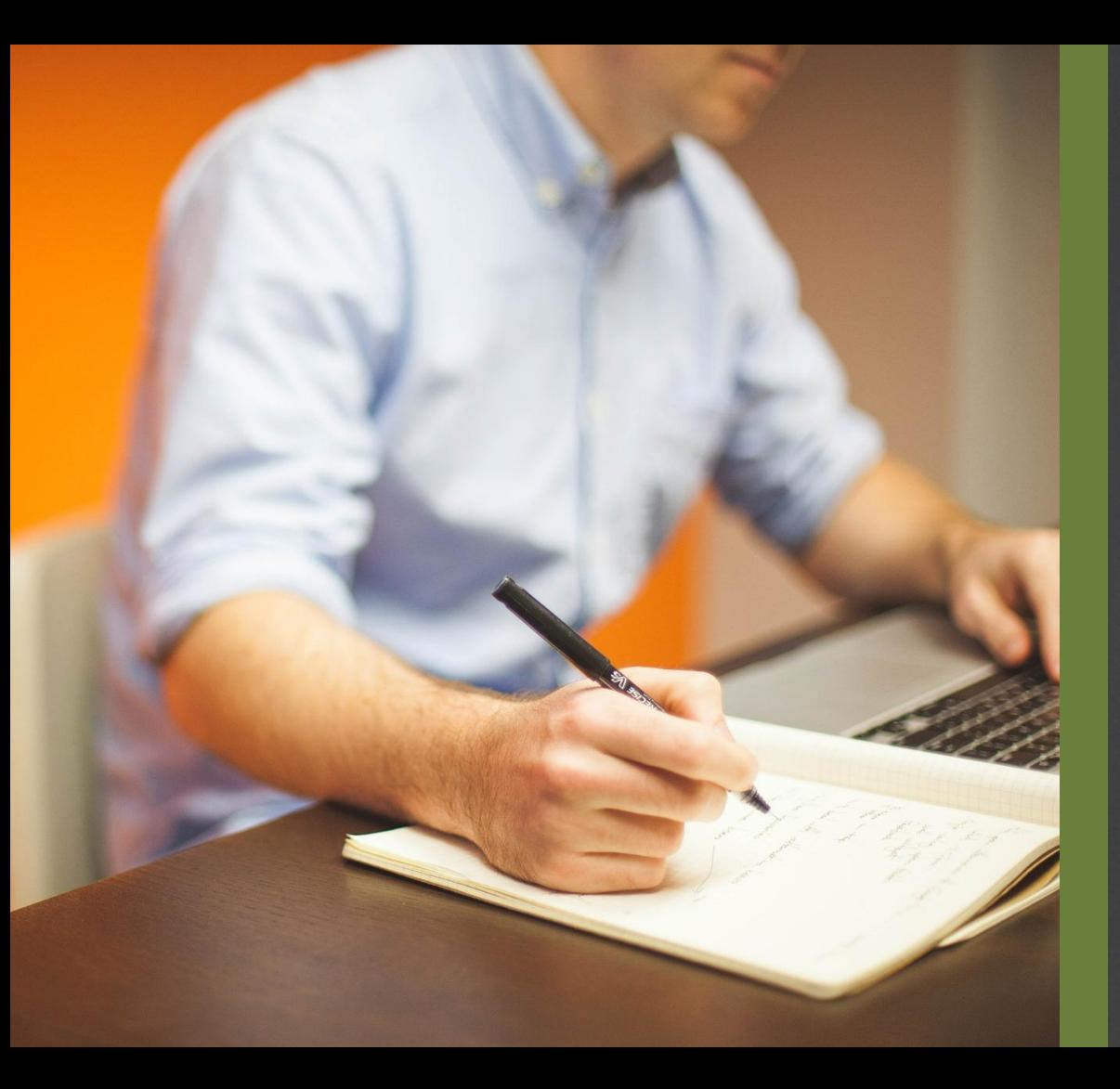

slize href="home-events."<br>Slize href="multi-col-me"<br>Class="has-children" Lissa href="home-events."<br>Lissa href="home-events."<br>Li class="" multi-col The f="multi-col-me">  $\frac{1}{1}$ Heoбходимо определить activ **структуру сайта** разбиение общего содержания на смысловые разделы и отдельные страницы гет-" с указанием связей между и в ними.

## **Информация на сайте**

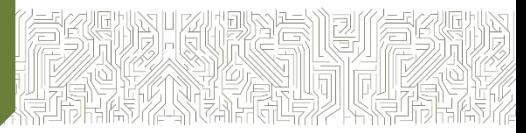

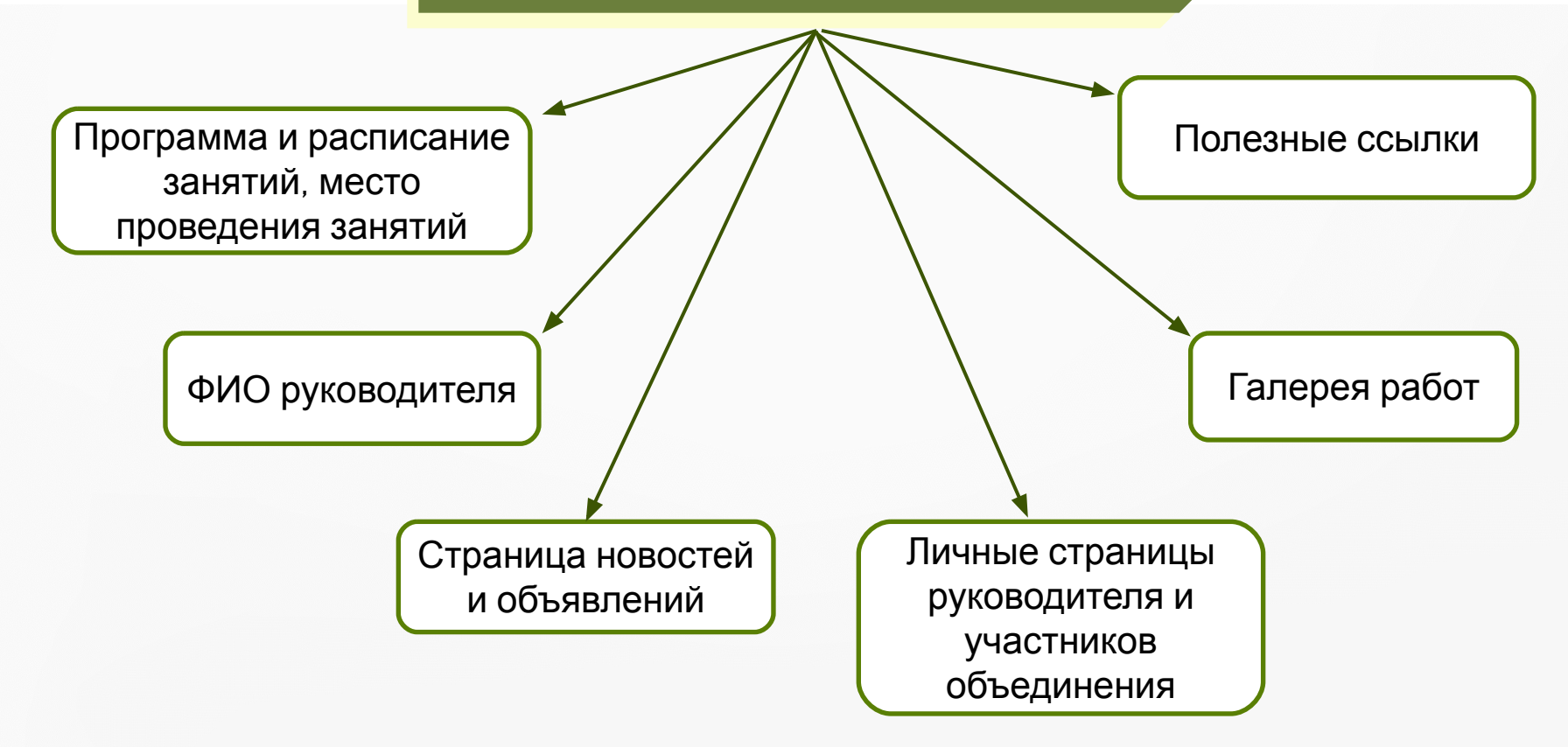

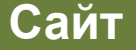

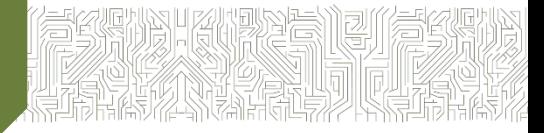

Любой сайт загружается с главной домашней страницы, которая, прежде всего, должна давать ответ на вопрос: «О чём этот сайт?».

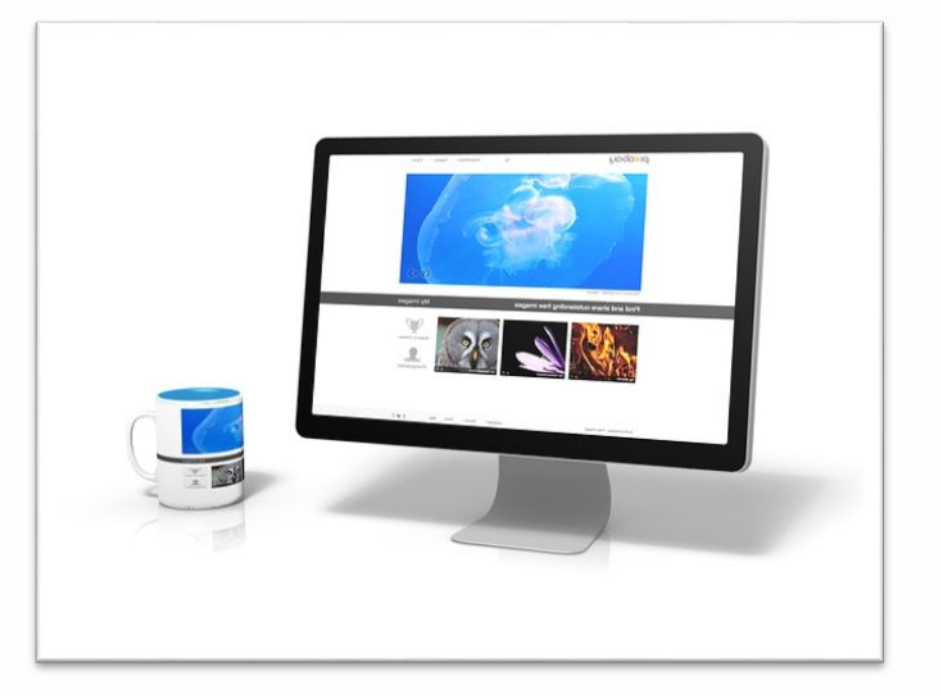

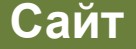

Каждая страница сайта, как правило, имеет несколько постоянных элементов, которые всегда находятся на одних и тех же местах.

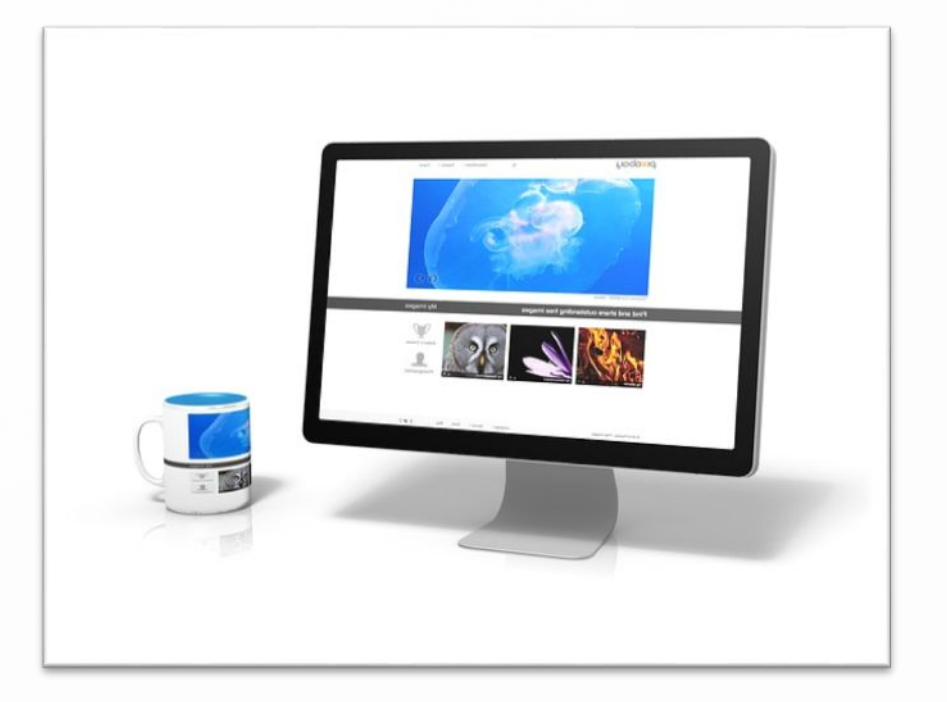

## **Постоянные элементы**

**Заголовок сайта**

Расположен в самом верху страницы

## **Главное меню**

Обычно размещается в левой части страницы, а количество пунктов меню, их названия и порядок неизменны на всех страницах сайта.

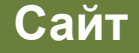

Желательно, чтобы страницы сайта были выполнены в **едином стиле**. Чтобы выдержать стиль, проще вначале разработать шаблон страницы сайта, на котором представить элементы, имеющиеся на всех страницах сайта.

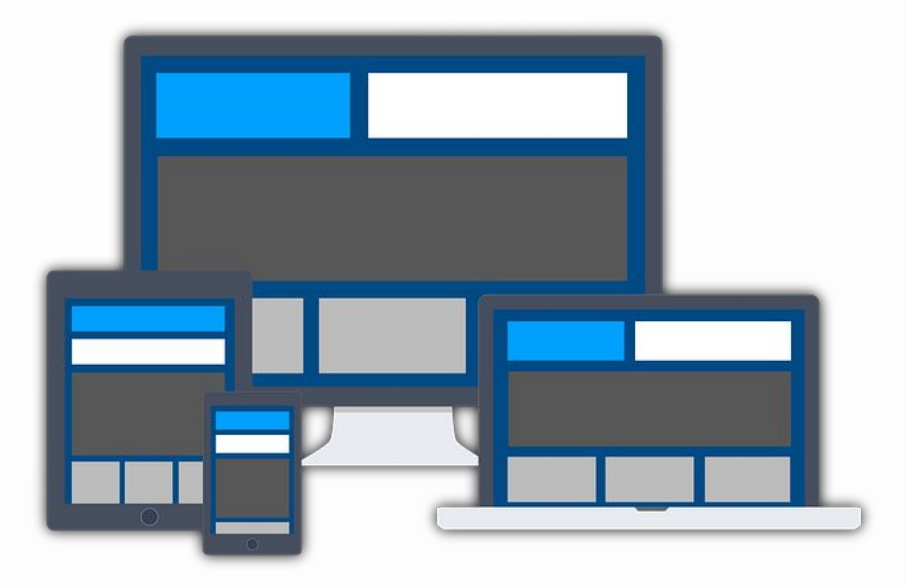

# **Правила наполнения страниц сайта**

1. Не ставьте точку в названиях сайта и страниц, если они состоят из одного предложения.

2. Названия пунктов меню делайте краткими.

3. Недопустимо растягивание названия пункта на несколько строк.

4. Не выбирайте для страниц пёстрый фон, на таком фоне текст читается с трудом.

5. Не размещайте на странице слишком много информационных и художественных блоков.

 $6.$  Не пишите слишком длинных текстов; текст разбивайте на небольшие абзацы, отделяя их друг от друга пустыми строками.

 $\mathcal{L} = \mathcal{L}$ 

7. В каждом абзаце используйте одни и те же приёмы форматирования.

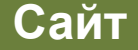

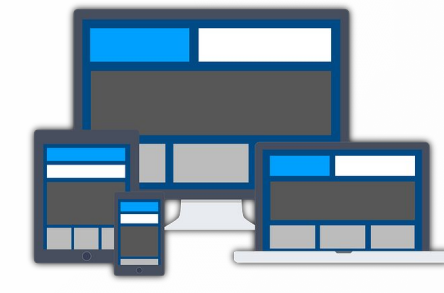

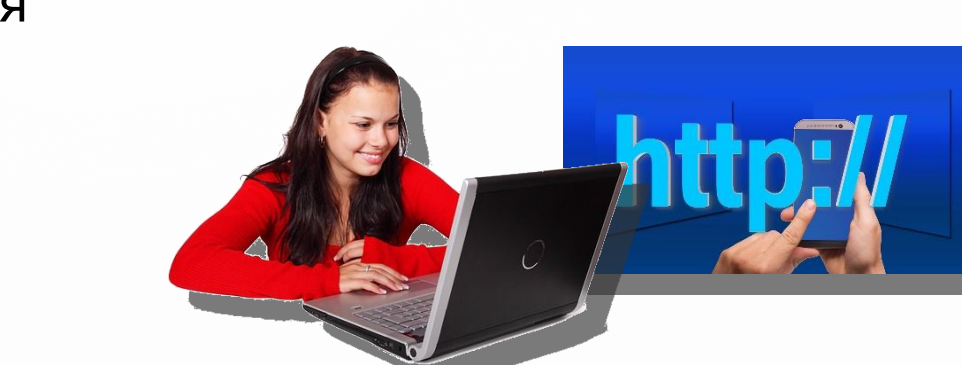

# **Размещение сайта в Интернете**

— это последняя завершающая стадия работы над созданием сайта.

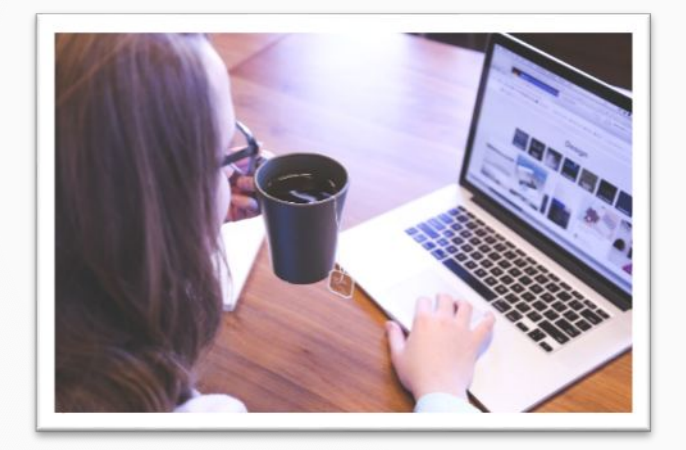

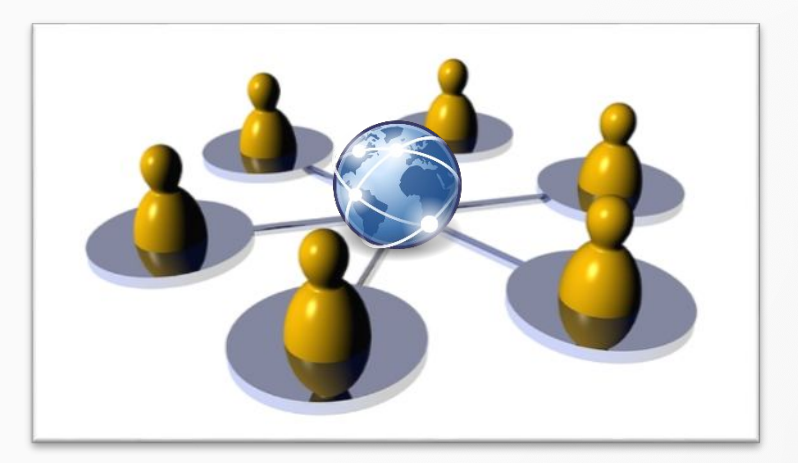

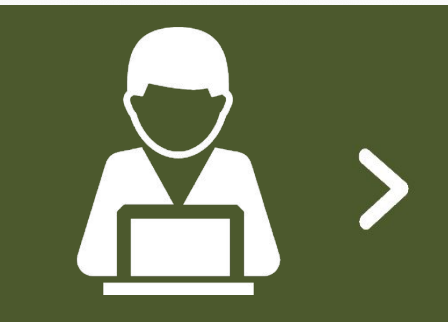

**Хостинг** — услуга по размещению сайта на сервере, постоянно находящемся в сети Интернет; хостинг может быть, как платным, так и бесплатным.

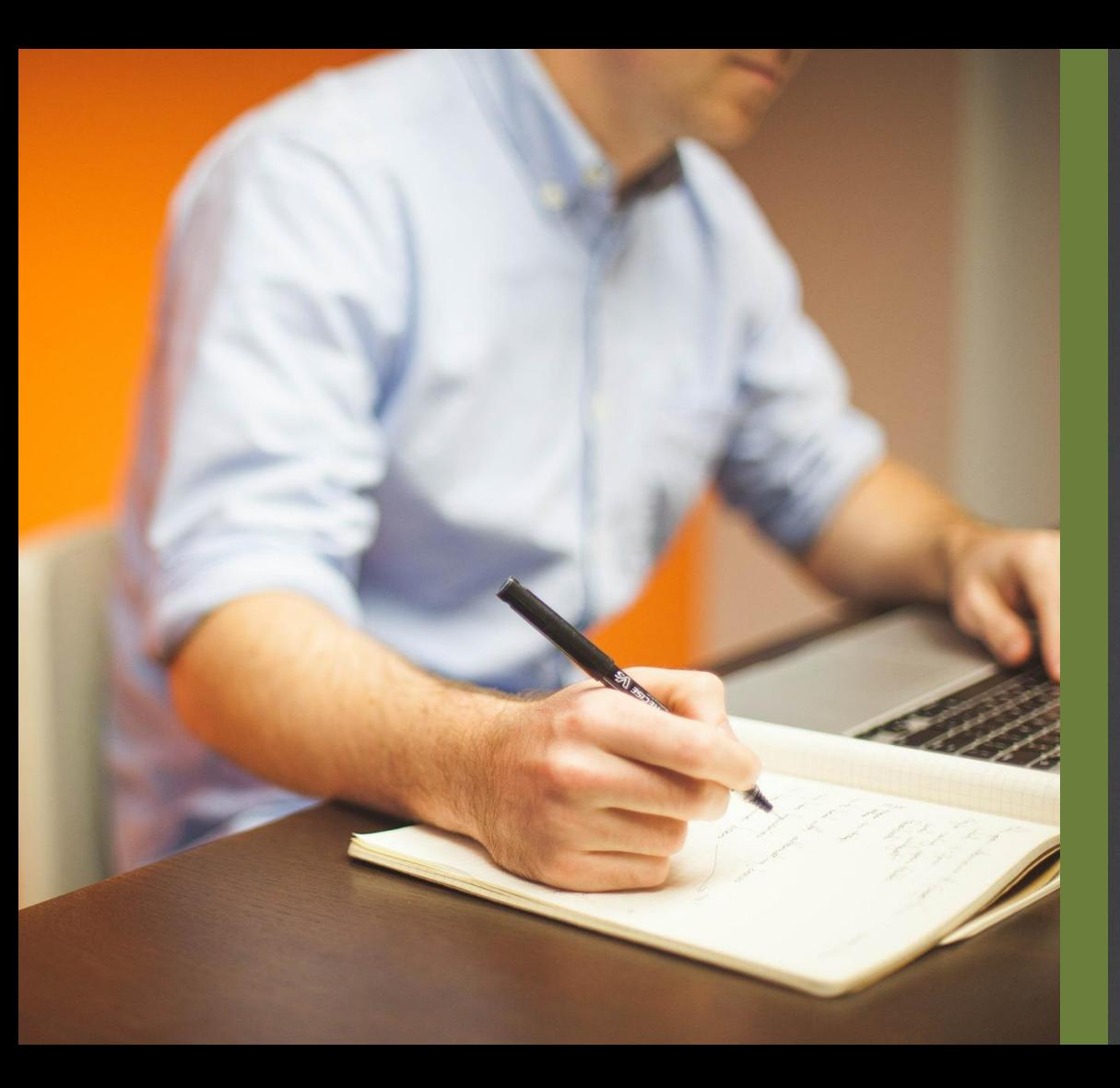

Lise href="home-events."  $100 - me$ dren"> <sup>="tall</sup>  $f = "im<sub>a</sub>$ class="activ"| Платным хостингом для размещения своих сайтов обычно пользуются крупні компании. Survey При этом они получают удобное для прочтения и запоминания **доменное имя** второго уровня, которое может совпадать с названием компании.

**Бесплатный хостинг**

**Ограничения:** небольшое дисковое пространство, ограничение размера отдельного файла, доменное имя только третьего уровня и т. д., но их вполне достаточно для домашних страниц пользователей и некоммерческих сайтов.

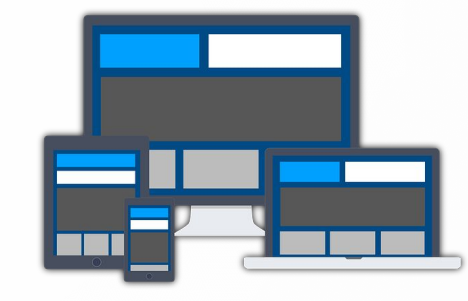

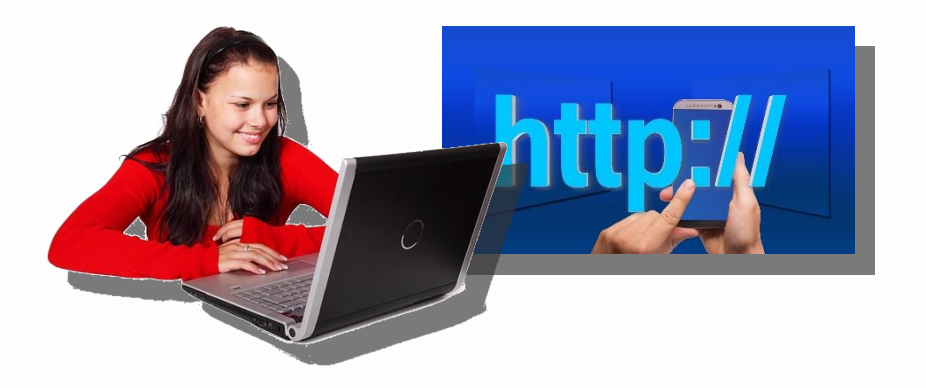

**Бесплатный хостинг**

Главный **недостаток**: при размещении вашего сайта компания самостоятельно добавляет на его страницы коммерческую рекламу.

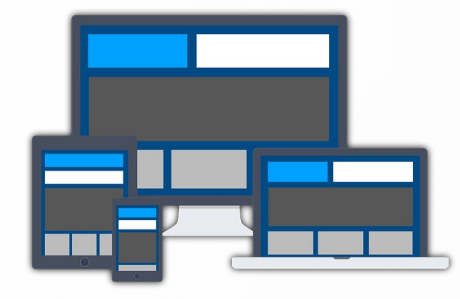

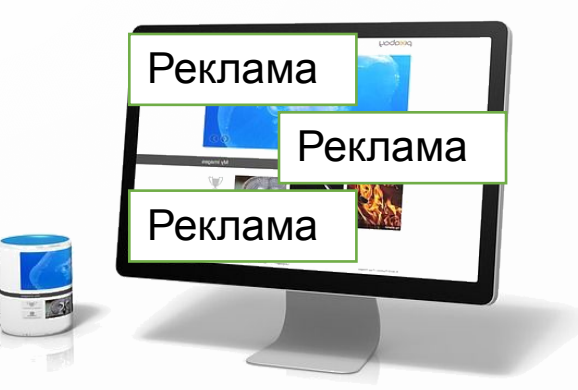